# Temporary Files

SYSPRO 8 2021 R2 and Prior Releases

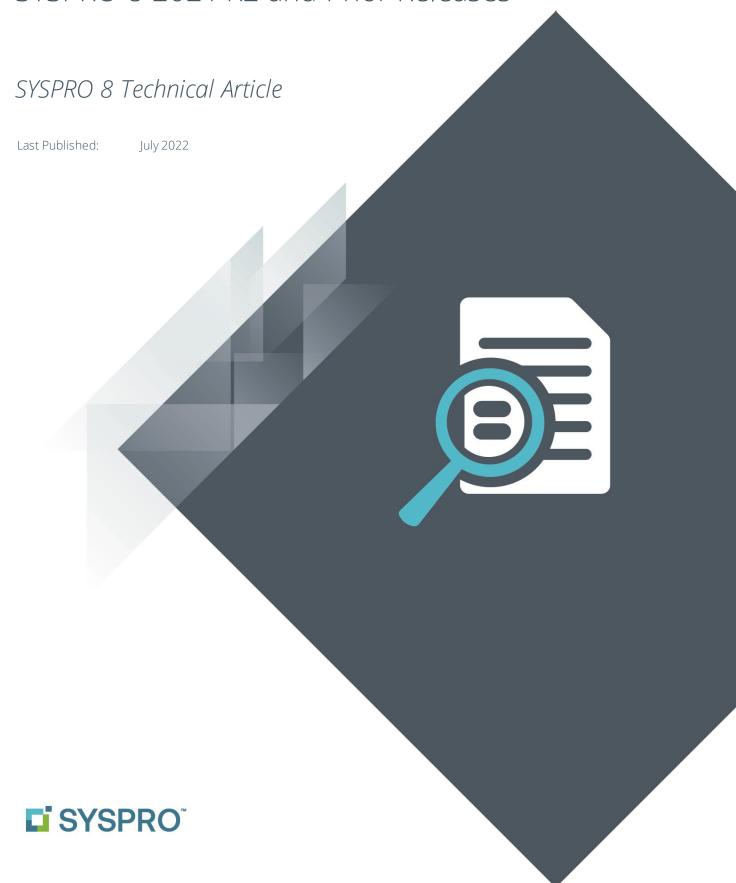

### SYSPRO Help and Reference

#### Copyright © 2022 SYSPRO Ltd

#### All rights reserved

No part of this document may be copied, photocopied, or reproduced in any form or by any means without permission in writing from SYSPRO Ltd. SYSPRO is a trademark of SYSPRO Ltd. All other trademarks, service marks, products or services are trademarks or registered trademarks of their respective holders.

SYSPRO Ltd reserves the right to alter the contents of this document without prior notice. While every effort is made to ensure that the contents of this document are correct, no liability whatsoever will be accepted for any errors or omissions.

This document is a copyright work and is protected by local copyright, civil and criminal law and international treaty. This document further contains secret, confidential and proprietary information belonging to SYSPRO Ltd. It is disclosed solely for the purposes of it being used in the context of the licensed use of the SYSPRO Ltd computer software products to which it relates. Such copyright works and information may not be published, disseminated, broadcast, copied or used for any other purpose. This document and all portions thereof included, but without limitation, copyright, trade secret and other intellectual property rights subsisting therein and relating thereto, are and shall at all times remain the sole property of SYSPRO Ltd.

# Contents

| SYSPRO and Temporary Files3                             |
|---------------------------------------------------------|
| Introduction3                                           |
| Temporary Files Left Behind3                            |
| SYSPRO 8 2022 Onwards3                                  |
| SYSPRO 8 2021 R2 and Prior Releases4                    |
| Server-side temp folder4                                |
| Client-side temp folder4                                |
| Temporary file names5                                   |
| Diagnostics6                                            |
| Temp files left behind6                                 |
| Troubleshooting and FAQs7                               |
| Why do my Environment Variables not work as expected?7  |
| Where can I see which app created a specific temp file? |

# SYSPRO and Temporary Files

#### INTRODUCTION

A temporary file is created to store information temporarily, either for a program's temporary use, to transfer information from one program to another, or for transfer to a permanent file or database storage when complete.

It may be created for a variety of purposes, such as when the program cannot allocate enough memory for its tasks, or the program wants to limit memory usage to better support an application server with many concurrent users.

Selected SYSPRO applications make use of temporary files as described above. The system administrator can configure the folder to be used to store temporary files.

The purpose of this document is to provide a deeper insight into the options available and the benefits of each approach.

#### TEMPORARY FILES LEFT BEHIND

Programs that create temporary files will generally remove them as soon as they no longer require them, or as the application exits.

If a program crashes (fails unexpectedly) or is killed (for example an administrator uses 'End task' in the WINDOWS TASK MANAGER or one of the 'Logout' functions in the Logout Users program in SYSPRO) then temporary files may not be removed.

This could lead to excessive disk space being consumed by the left-behind temporary files. Therefore, its good practice to have a mechanism to remove old temporary files from time-totime.

This document provides insight to the approach to take to reduce temporary files left behind.

#### SYSPRO 8 2022 ONWARDS

It should be noted that at the time that this document was authored (July 2022) the SYSPRO 8 2022 software development has been enhanced to provide additional capabilities over-andabove what has been documented in the remainder of this document.

These enhancements are not included in this document as the content herein relates to SYSPRO 8 2021 R2 and prior releases only.

## SYSPRO 8 2021 R2 and Prior Releases

#### **SERVER-SIDE TEMP FOLDER**

SYSPRO determines the temporary folder by first testing for an environment variable named **TEMP**, and if that is not found it looks at the **IMPTMP**= entry in the **IMPACT.INI** file.

#### Search sequence:

1. Environment variable: **TEMP** 2. IMPACT.INI entry: IMPTMP=

#### **CLIENT-SIDE TEMP FOLDER**

When running in a client-server environment, any client-side temporary files will be located by first looking at the **IMPTMP**= entry in **IMPACT.INI** on the client and if that is not found (or contains spaces) then the environment variable named **TEMP** defined on the client PC will be used.

#### Search sequence:

1. Client IMPACT. INI entry: IMPTMP=

2. Client environment variable: **TEMP** 

You may notice that this is the reverse of the server-side temporary folder resolution sequence. The reason is historical and will not be changed.

#### **TEMPORARY FILE NAMES**

SYSPRO client-server (client and server), SYSPRO Web UI (Avanti) and SYSPRO standalone applications that create temporary files create them with the following naming convention:

\_T1234001.txt

Where:

| File part | Notes                                                                                                    |
|-----------|----------------------------------------------------------------------------------------------------|
| _T        | File prefix ('_P' for portal users)                                                                           |
| 1234      | The SYSPRO unique internal user number (0001-9999)                                                            |
| 001       | A sequence number from 001 upwards incremented for each temporary file required by the current SYSPRO process |
| .txt      | The file extension – varies by context                                                                        |

This is a very compact file name convention. However, as it relies on a 4-digit unique internal user number, this file naming convention cannot be used by e.net business objects as there are no 'user numbers' when running e.net.

Therefore, e.net applications that create temporary files create them with the following naming convention:

\_T\_SYS-d012ad91-102d-4a76-bdf3-cea8e1118954-001.txt

Where:

| File part                                    | Notes                                                                                                    |
|----------------------------------------------|----------------------------------------------------------------------------------------------------|
| _T                                           | File prefix ('_P' for portal users)                                                                           |
| SYS-d012ad91-102d-<br>4a76-bdf3-cea8e1118954 | A 40-character unique id (typically begins 'SYS-')                                                            |
| 001                                          | A sequence number from 001 upwards incremented for each temporary file required by the current SYSPRO process |
| .txt                                         | The file extension – varies by context                                                                        |

In this case, both an underscore ('\_') and dash ('-') are used as delimiters.

#### **DIAGNOSTICS**

You can enable the diagnostic mode - see the topic: Where can I see which app created a specific temp file?

#### TEMP FILES LEFT BEHIND

The system assumes that each application that creates and uses a temporary file is responsible for deleting it when done. However, if a program terminates unexpectedly or is killed prematurely then temporary files may be left behind.

Warning: You must be cautious when deleting files that are in the folder pointed to by the

**TEMP** environment variable, as it's possible that other applications also store

temporary files in the same folder.

If you do need to manually (or automatically) remove temp files, you should use the naming conventions mentioned earlier.

It is considered safe to delete temp files created by SYSPRO that are 2 or more days old using the **Date Modified** attribute.

# Troubleshooting and FAQs

#### WHY DO MY ENVIRONMENT VARIABLES NOT WORK AS EXPECTED?

Firstly, check the spelling of the environment variable. The name is: **TEMP** 

After changing any environment variables, you should restart all SYSPRO services for the change to take effect.

Ensure you have created a folder with the correct path as defined by the relevant environment variable.

If you have defined 'System Variables', they are available regardless of the user or service that is running SYSPRO. However, you can create a 'User Variable' – in this case ensure that the SYSPRO services are running with the same user credentials. If in doubt, use 'System Variables'.

#### WHERE CAN I SEE WHICH APP CREATED A SPECIFIC TEMP FILE?

All releases of SYSPRO 8 have a diagnostic mode that can be set that causes the system to check that all temporary files have been removed when you exit SYSPRO.

Edit the System Setup options by locating the **Setup Options** > **System Setup** > **General** > **Diagnostic** field and setting the value to 'tmpfnd' (exact case). See example below:

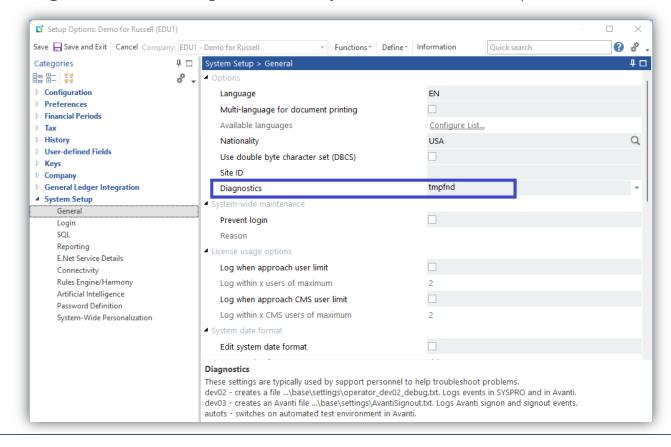

**Important:** As with most diagnostics, this diagnostic setting should only be used for the minimum time required to help diagnose any problems. When completed, set the diagnostic to spaces as use of this diagnostic may slow some programs.

Once this diagnostic has been enabled and you exit SYSPRO, the system will compare each temporary file created since you logged in with the physical files in the temporary folder. If any temporary files have been 'left behind' then a diagnostic dialog is displayed indicating the file names, which program created each file and when.

The following example was taken from a development system where two temporary files were deliberately left behind to verify the diagnostic functionality.

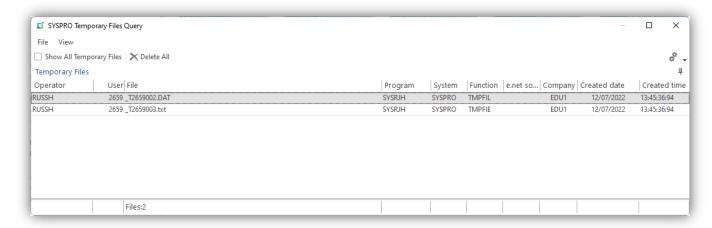

If you receive this diagnostic, then it indicates that a program has not removed the temporary files that it created.

This may be reported to a SYSPRO service team – please include the screenshot and as much information as possible about all programs run prior to the message being displayed.

As mentioned previously, once you have finished attempting to diagnose any problems, you should clear the diagnostic field in the **Setup Options** program.

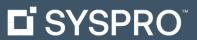

#### www.syspro.com

Copyright © SYSPRO. All rights reserved. All brand and product names are trademarks or registered trademarks of their respective holders.

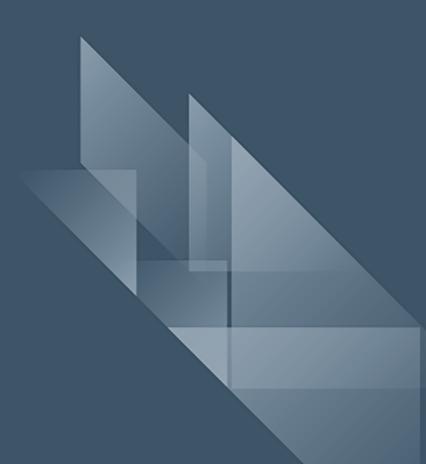